## **Topbar icons**

The screenshot below shows Topbar with a patient open in the clinical system. All elements are explained below. On start-up Topbar will display only those apps with actions for the currently open patient. Other apps can be opened by the user if desired and will remain active until closed.

Apps in Topbar are following a sorting order - on the left of Topbar you can find apps that relate to the practice or the current user and are not related to the patient currently open in the clinical system.

On the right hand side, next to the patient name, are the patient apps that are related to the patient currently open in the clinical system. Most of these apps will have a number in the red circle, showing the count of relevant notifications for this patient, but some of the patient apps might not have notifications and just show a summary of information like the Patient Health Summary app. If there are no relevant notifications, the patient apps will not be displayed. If the number of apps is greater than the available space (depending on your monitor and resolution), a little triangle will indicate that you can scroll to see more apps:

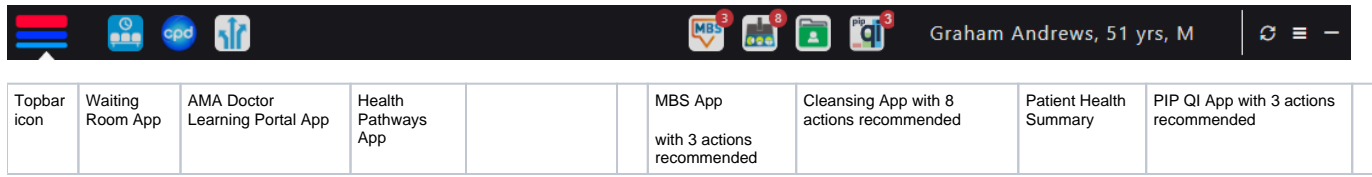

The Topbar apps are explained later in this document and have their own full guide.

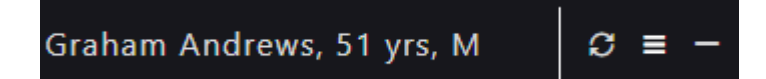

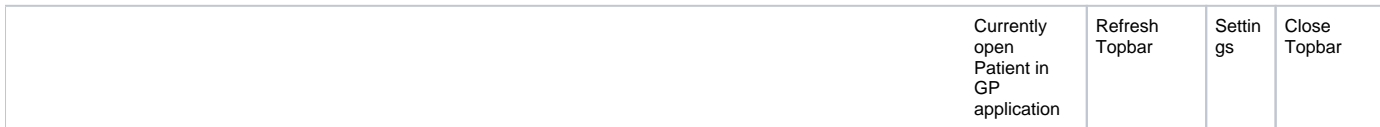